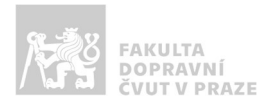

# Návod na obsluhu učebny

učebna s projektorem, počítačem, ozvučením a kamerou

## Jak prezentovat?

- o projektor se spustí pomocí dálkového ovládání a stisknutím červeného tlačítka
- o plátno spustíte tlačítkem PROJECTOR na ovládacím panelu

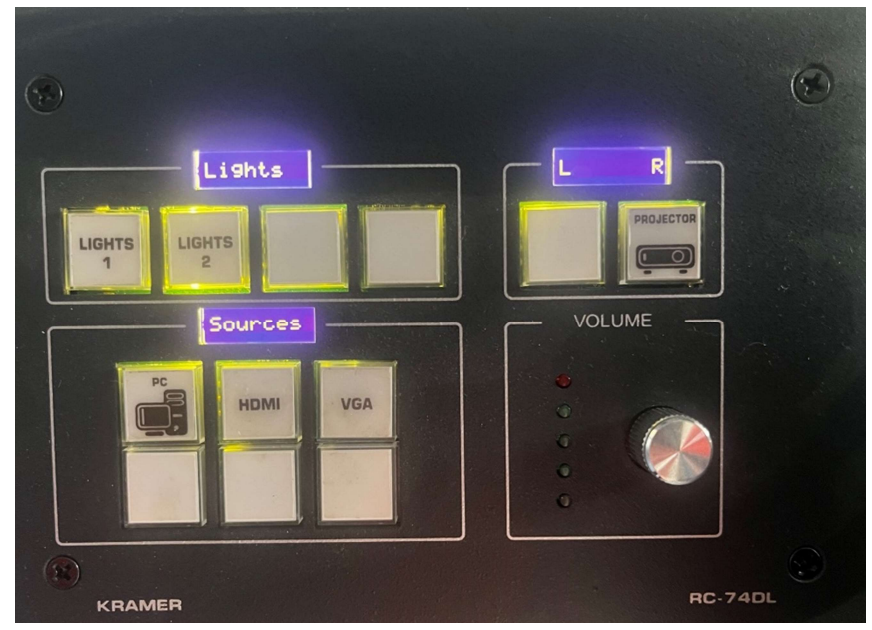

o v případě prezentování z vlastního notebooku je třeba notebook připojit k přípojnému místu. K tomu využijte kabely, které jsou k dispozici v katedře (HDMI). Poté ve svém notebooku nastavte výstup na "duplikovat" nebo "rozšířit". V případě používání systému Windows 10 se do nabídky nastavení výstupu dostanete současným stiskem kláves

a zároveň je nutné přepnout zdroj obrazu na ovládacím panelu na HDMI

o po skončení prezentace vypněte PC a vypněte projektor pomocí dvojitého stisknutí červeného tlačítka na dálkovém ovladači.

### Kde zapnout PC?

 $\odot$ 

o PC se nachází uvnitř skříňky vlevo, pozor nachází se, zde bezdrátová klávesnice, která může být vypnutá – ON/OFF je ze spodu klávesnice.

### Jak rozsvítit?

o manuálně vypínači na stěně, nebo na ovládacím panelu LIGHTS 1 (katedra) a LIGHTS 2 (zbývající část místnosti)

### Jak ovládat audio?

o vstup zvuku se přepíná automaticky na základě poslední volby vstupu, hlasitost lze ovládat kolečkem na řídícím panelu.

Místnost je také vybavena kamerou, a lze zde využívat i mikrofon. Pro využívání této techniky prosím kontaktujte správu sítě, či využijte helpdesk.cvut.cz